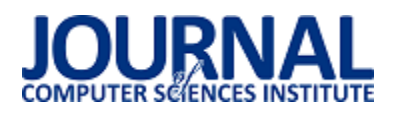

# Metody wytwarzania realistycznych pomieszczeń – skanowanie 3D oraz modelowanie 3D

Aleksandra Salwierz\*, Tomasz Szymczyk

Politechnika Lubelska, Katedra Informatyki, Nadbystrzycka 36B, 20-618 Lublin, Polska

**Streszczenie**. Artykuł przedstawia dwie współczesne metody wytwarzania realistycznych pomieszczeń 3D. Porównanie obejmuje skanowanie 3D za pomocą skanera FARO Focus 3D X330 oraz modelowanie 3D w programie Blender 2.8. Analiza sposobów generowania realistycznych pomieszczeń może okazać się przydatna w wielu dziedzinach np.: w architekturze, druku 3D, grach, wizualizacjach, kryminalistyce, inżynierii wstecznej czy dokumentacji zabytków. Artykuł opisuje proces generowania wybranego pomieszczenia dla każdej z metod. Dokonano porównania obu rozwiązań pod kątem kosztów, dokładności oraz stopnia oddania rzeczywistości. Dodatkowo opisano napotkane problemy oraz wskazano ich możliwe źródła. Oceniono stopień przydatności oraz opłacalności obu metod. Przeprowadzono również badania dotyczące stopnia immersyjności wizualizacji poszczególnych metod w wirtualnej rzeczywistości.

**Słowa kluczowe:** skanowanie; modelowanie; 3D; architektura

\*Autor do korespondencji.

Adres e-mail: aleksandra.salwierz@pollub.edu.pl

# Methods of creating realistic spaces – 3D scanning and 3D modelling

Aleksandra Salwierz\*, Tomasz Szymczyk

Department of Computer Science, Lublin University of Technology, Nadbystrzycka 36B, 20-618 Lublin, Poland

**Abstract.** Article shows two modern methods of creating realistic 3D spaces. The comparison includes 3D scanning with FARO Focus 3D X330 and 3D modelling in Blender 2.8. Analysis of methods for creating realistic 3D spaces can be useful in many fields e.g.: architecture, 3D printing, games industry, visualization, criminalistics, reverse engineering or monument documentation. The paper also describes process of generating a chosen space for each method. Each of the two approaches is assessed in terms of the expenses, precision and degree of reflecting reality.. Article includes an analysis of encountered problems and their possible sources. The paper also evaluate usefulness and profitability for each method. A research was carried out and focused on degree of immersion for VR visualizations depending on the used method.

**Keywords:** scanning; modelling; 3D; architecture

\*Corresponding author.

E-mail address: aleksandra.salwierz@pollub.edu.pl

## **1. Wstęp**

Współczesna grafika 3D znajduje zastosowanie w wielu dziedzinach np.: w architekturze, dokumentacji zabytków, zwiedzaniu miejsc [1], druku 3D, grach, wizualizacjach, kryminalistyce, przemyśle, medycynie [2], edukacji [3, 4] czy inżynierii odwrotnej. Ciągły rozwój technologiczny sprawił, że pojawia się coraz wydajniejsze oprogramowanie oraz sprzęt pozwalający na efektowniejsze tworzenie modeli. W przeciwieństwie do tradycyjnych metod generowania modeli 3D coraz częściej mówi się o skanowaniu 3D.

Wartość światowego rynku skanerów 3D zwiększa się w bardzo szybkim i trudnym do przewidzenia tempie. Według prognoz od Allied Market Research z lat 2013-2020 [5] miał on rokrocznie rosnąć o ponad 12%, aby ostatecznie osiągnąć wartość 5 mld USD. Obecnie to samo źródło podaje, że w roku 2017 wartość rynku skanerów 3D wyniosła 8 mld USD, co bardzo daleko wykracza poza początkowe prognozy. Aktualnie Allied Market Research przewiduje średni coroczny wzrost o 26% aż do 53 mld USD w 2025 [6]. Dodatkowo warto wspomnieć, że 2/3 odbiorców skanerów 3D znajduje się w Ameryce Północnej (40%) oraz Europie. Skanowanie 3D

zaczyna pojawiać się jako alternatywa dla żmudnego i czasochłonnego procesu modelowania. Niestety potrafi być ono bardzo drogie.

Mimo wszystko rynkowi skanowania 3D sporo brakuje, żeby osiągnąć wartości porównywalne do rynku mapowania i modelowania 3D. Według Mordor Intelligence jego wartość w 2018 została wyceniona na prawie 9 bilionów USD z przewidywanym wzrostem rocznym wynoszącym ponad 20% [7].

Przyglądając się porównywanym procesom już na wstępie można zauważyć ogromne różnice dotyczące kosztów, jakie należy ponieść przy rozpoczynaniu pracy w danej branży. Skanowanie 3D wymaga znacznych nakładów finansowych na sprzęt i oprogramowanie, a dostępność dodatkowych szkoleń czy kursów jest o wiele mniejsza. Modelowanie 3D oferuje szeroki wachlarz rozwiązań i programów, duża część z nich jest darmowa. Proces nauki tej technologii jest bardzo ułatwiony dzięki bezpłatnym materiałom udostępnionym w Internecie, a także dużej ilości specjalistycznych kursów o różnym poziomie zaawansowania.

#### **2. Technologie oraz narzędzia**

Na Rysunku 1 przedstawiono wybrano pomieszczenie, które bedzie poddane replikacji w wirtualnej rzeczywistości.

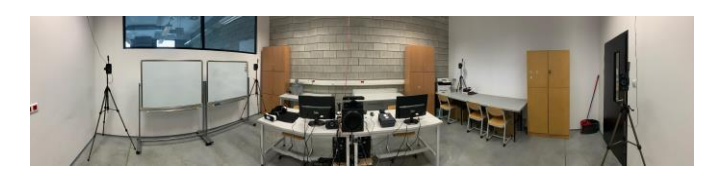

Rys. 1. Pomieszczenie wybrane do przeprowadzenia analizy – widok 360°.

Do wykonania analizy potrzebna była szczegółowa dokumentacja metryczna i fotograficzna. Pomiary zebrano z dokładnością do 1 cm i użyto do nich standardowej metrówki. Zdjęcia służące za referencję do modeli zostały wykonane za pomocą aparatu TrueDepth 12 MP z obiektywem szerokokątnym.

## **2.1. Stanowisko komputerowe**

Wszelkie prace związane z tworzeniem, edycją oraz optymalizacją modeli zostały wykonane na stanowisku komputerowym o następujących parametrach:

- procesor: Intel Core i7 6700K, 4 GHz kolejna linia wypunktowania;
- karta graficzna: GeForce GTX 1070 ARMOR OC 8 GB;
- płyta główna: MSI Z170A MPOWER Gaming Titanium;
- OS: Microsoft Windows Pro 8 x64;
- RAM: G.Skill Ripjaws V DDR4m 16 GB, 3200MHz, CL16;
- SSD: Samsung 860 Pro 256 GB.

#### **2.2. Skaner FARO Focus 3D X330 oraz SCENE 2019**

Proces skanowania 3D polega na analizie rzeczywistości w celu wygenerowania danych pozwalających na jej opis. Może on dotyczyć zarówno pojedynczych obiektów, jak i całych przestrzeni. Zgromadzone dane są następnie przetwarzane i wykorzystywane do skonstruowania modeli 3D umożliwiających jak najwierniejsze odwzorowanie otoczenia. Skan został wykonany za pomocą skanera FARO Focus 3D X330. Jest to urządzenie z bardzo dużym zasięgiem doskonale sprawdzającym się przy skanowaniu budynków. Skaner nadaje się do skanowania różnego rodzaju przestrzeni zarówno wewnątrz, jak i na zewnątrz.

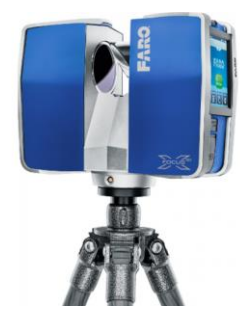

Rys. 2. Zdjęcie przedstawiające skanera Faro Focus 3D X330 [8]

Parametry skanera FARO Focus 3D X330 przedstawiono w Tabeli 1.

Tabela 1. Parametry skanera FARO Focus 3D X330 [8]

| <b>Parametr</b> | Wartość                                   |
|-----------------|-------------------------------------------|
| Precyzja        | $\pm$ 2 mm                                |
| Zasieg          | od 0,6 m do 330 ma                        |
| Szybkość        | do 976 000 punktów/s                      |
| pomiaru         |                                           |
| Laser           | klasa 1                                   |
| Waga            | $5.2 \text{ kg}$                          |
| Rozmiar         | 240 x 200 x 100 mm                        |
| Sterowanie      | wyświetlacz dotykowy                      |
| Dodatkowe       | GPS, kompas, wysokościomierz, kompensator |
|                 | dwuosiowy                                 |

Po ustawieniu sprzętu w skanowanej przestrzeni i rozpoczęciu procesu skanowania głowica lasera zaczyna wykonywać powolne obroty pionowe. W tym samym czasie rotor znajdujący się wewnątrz urządzenia obraca w osi pionowej lustro odbijające pod kątem wiązkę lasera. Obraca się on bardzo szybko w skutek czego wytwarza się pionowa smuga światła, która powoli przemieszcza się i skanuje środowisko wokół.

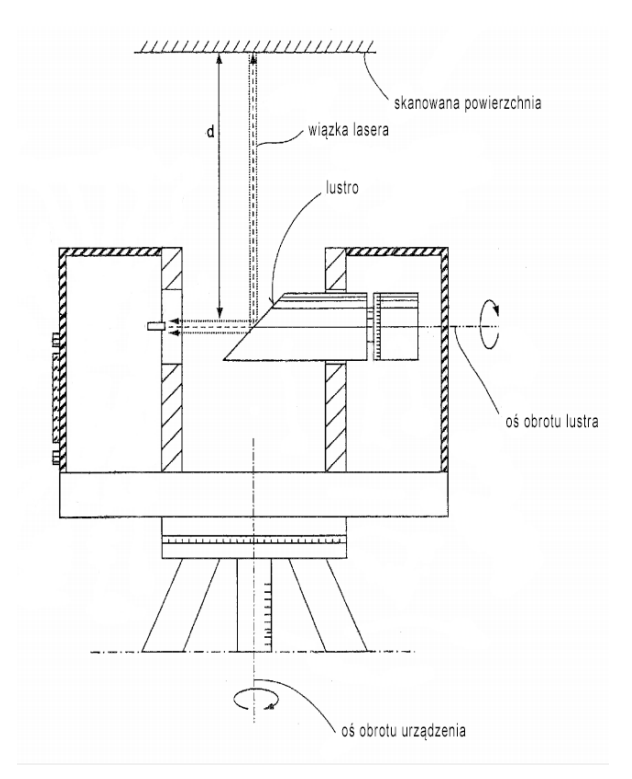

Rys. 3. Schemat działania skanera Faro Focus 3D X330 [9]

Emitowany promień lasera odbija się od punktów w skanowanej przestrzeni i wraca do urządzenia. Następnie jest on analizowany i mierzony. Chmura punktów tworzy model 3D w 360⁰. Proces jest przedstawiony na Rysunku nr 3. Oprócz chmury punktów skaner rejestruje również zdjęcia.

Po wykonaniu skanów 3D dokonuje się ich postprodukcji w programie SCENE 2019. Otrzymane skany są zazwyczaj łączone w całość za pomocą danych pobranych z wysokościomierza oraz systemu GPS. Zeskanowane punkty

mają kolory oddające wiernie rzeczywistość. Po wykonaniu rejestracji skanów oraz ich połączeniu można eksplorować skan.

#### **3. Proces modelowania 3D**

Modelowanie 3D jest procesem polegającym na stworzeniu matematycznej interpretacji powierzchni dowolnego obiektu. Płaszczyzna jest przedstawiona w trójwymiarze. Efektem procesu modelowania 3D jest model 3D. Do tworzenia i edycji obiektów 3D wykorzystuje się specjalistyczne oprogramowanie nazywane modelerem. Wszystkie modele zostały stworzone w programie Blender 2.8. To darmowe oprogramowanie charakteryzuje się bardzo wysoką jakością oraz ogromnymi możliwościami. Dodatkowo bardzo dobrze sprawdza się w przypadku projektów architektonicznych.

#### **3.1. Tworzenie modeli**

Przedmioty w pokoju pogrupowano pod względem efektowności i istotności dla odtwarzanego modelu. Przed rozpoczęciem prac nad modelowaniem pomieszczenia zdecydowano się na pominięcie części elementów.

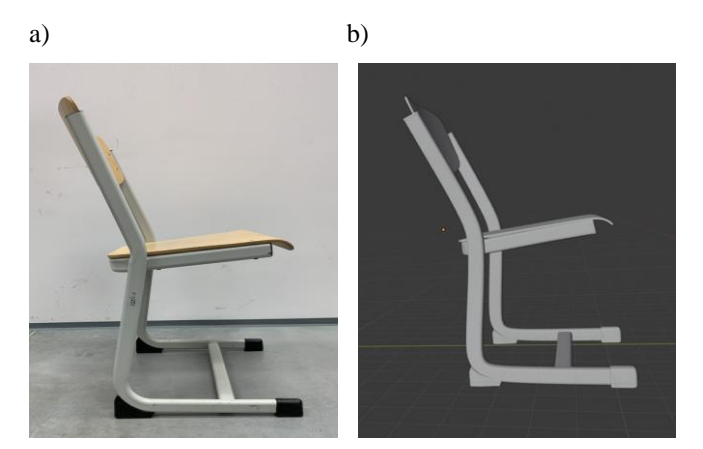

Rys. 4. Porównanie dokładności wykonania modelu:

a) zdjęcie referencyjne krzesła b) model stworzony w programie Blender 2.8

Modele były tworzone poprzez operacje na podstawowych bryłach. Siatka była edytowana ręcznie lub przy użyciu wbudowanych narzędzi. Wykorzystywano głównie dwa modyfikatory: Subdivision Surface oraz Boolean. Pierwszy z nich jest odpowiedzialny za dzielenie ścian w siatce na mniejsze. Dzięki modyfikatorowi Subdivision Surface uzyskano gładkie powierzchnie pracując jednocześnie na prostych, posiadających niewiele krawędzi siatkach. Przykładowe zastosowanie tego modyfikatora można zaobserwować na Rysunku 5.

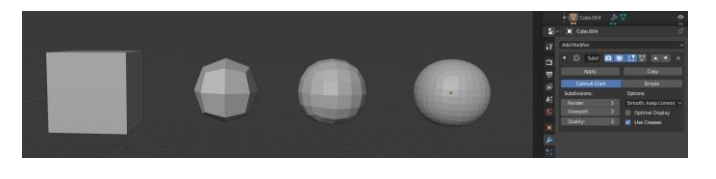

Rys. 5. Działanie modyfikatora Subdivision Surface

Drugiem często wykorzystywanym narzędziem był modyfikator Boolean. Pozwala on na wykonanie operacji na siatce, które normalnie byłyby zbyt skomplikowane do wykonania. Narzędzie wykorzystuje do tego 3 operacje: suma, różnica oraz część wspólna. Zasada działania modyfikatora Boolean została przedstawiona na Rysunku 6.

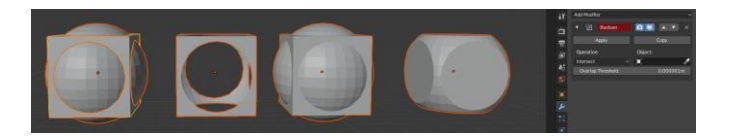

Rys. 6. Działanie modyfikatora Boolean

Następnie wykonano proces optymalizacji modeli przy użyciu narzędzia Planar Decimate. Modyfikator Decimate pozwala na zredukowanie ilości wierzchołków i ścian przy jednocześnie minimalnej zmianie kształtu. Nadaje się idealnie do siatek, które były rzeźbione lub tworzone z dużą ilością modyfikatorów typu Subdivision Surface.

Proces optymalizacji pozwolił na drastyczne zmniejszenie ilości krawędzi w siatce przy jednoczesnym zachowaniu wysokiej jakości modeli. Efekt tego procesu prezentuje Tabela 2.

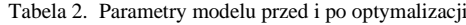

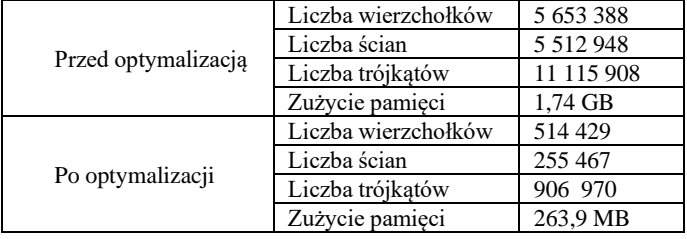

Modele zostały scalone oraz wyeksportowane do formatu *\*.ply*.

#### **4. Proces skanowania 3D**

Skany zostały wykonane za pomocą skanera FARO Focus 3D X330. Wierne odwzorowanie pomieszczenia wymagało wykonania procesu skanowania aż 12 razy, każdy trwał około 5 minut. Szczegółowe parametry skanowania zostały przedstawione w Tabeli 3.

Tabela 3. Parametry procesu skanowania

| <b>Parametr</b>         | Wartość                       |
|-------------------------|-------------------------------|
| Nazwa profilu           | Wewnatrz do 10 m              |
| Rozdzielczość [MPkty]   | 11.1(1/8)                     |
| Jakość                  | 3x                            |
| Poziomo                 | $0^{\circ}$ do 360 $^{\circ}$ |
| Pionowo                 | $-60^{\circ}$ do $90^{\circ}$ |
| Kolor                   | Włączony                      |
| Czas skanowania [mm:ss] | 05:06                         |
| Rozmiar skanu [MB]      | 69,31                         |
| Rozmiar skanu [Pkt]     | 5143 x 2169                   |

Pliki zostały zaimportowane do programu SCENE 2019, a następnie przeszły proces przetwarzania oraz automatycznej rejestracji. Następnie możliwe było obejrzenie wygenerowanej chmury punktów. Przekrój chmury punktów został zaprezentowany na Rysunku 7.

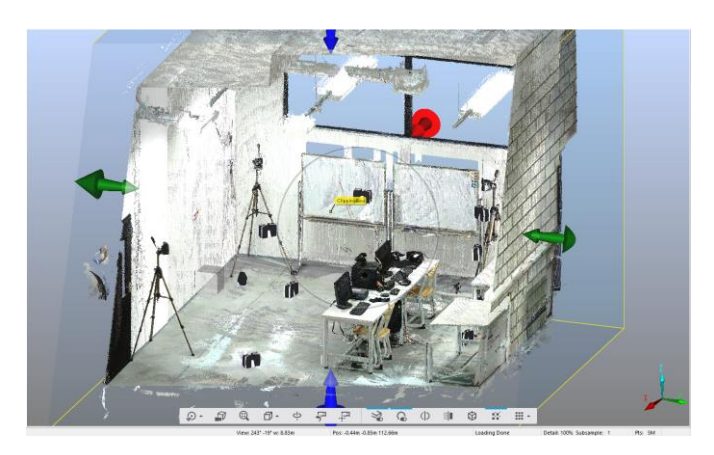

Rys. 7. Chmura punktów reprezentująca skanowane pomieszczenie

Chmura punktów została wyeksportowana jako siatka trójkątów w formacie *\*.ply*. Proces był bardzo długotrwały względu na częste awarie programu SCENE 2019. Na wyeksportowanym modelu pojawiły się problemy, które wymagały dodatkowej pracy w programie Blender 2.8. Należało usunąć dodatkowe krawędzie i usunąć powstałe artefakty. Efekt tej czynności jest widoczny na Rysunku 8.

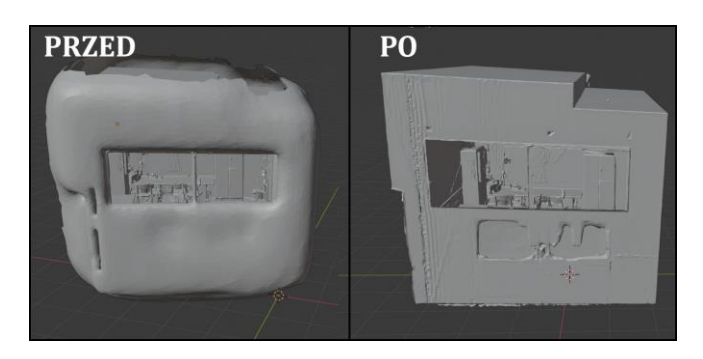

Rys. 8. Efekt dodatkowej obróbki skanu w programie Blender 2.8

### **5. Badanie stopnia immersyjności**

W ramach artykułu przeprowadzono badania z użyciem technologii wirtualnej rzeczywistości. Testy miały na celu zbadanie stopnia immersyjności wizualizacji pomieszczenia w zależności od metody jej wytworzenia. Źródłem analizy były wyniki ankiety.

#### **5.1. Grupa badawcza**

W badaniu wzięła udział zróżnicowana grupa osób składająca się z trzynastu kobiet oraz siedemnastu mężczyzn. Badani znajdowali się w przedziale wiekowym 19-65 lat oraz posiadali różny stopień wykształcenia.

## **5.2. Scenariusze badawcze oraz przebieg badania**

Przed przystąpieniem do badania każdy z uczestników dokładnie zapoznał się z materiałem referencyjnym w postaci fotografii odwzorowywanego pomieszczenia. Podczas badania akietowani mieli możliwość dowolnej eksploatacji scen w wirtualnej rzeczywistości. Przykład sposobu badania immersji w VR pokazano na Rysunku 9.

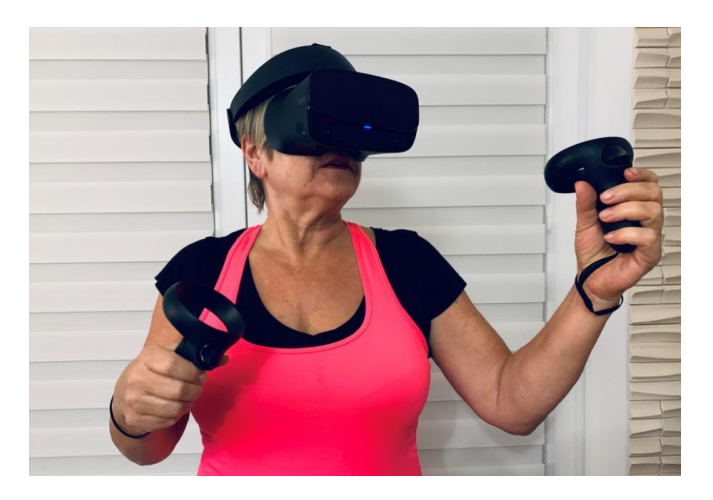

Rys. 9. Zdjęcie ochotnika podczas badania z wykorzystaniem platformy Oculus Rift S

Scenariusz badań przewidywał uruchomienie dwóch różnych aplikacji VR zawierających kolejno:

- prezentacje modelu wygenerowanego na podstawie procesu skanowania 3D oraz prezentacje modelu stworzonego w programie Blender 2.8,Karta graficzna: GeForce GTX 1070 ARMOR OC 8 GB
- prezentacje zdjęcia 360° stworzonego za pomocą skanera FARO.

Aplikacje zostały uruchomione na zestawie Oculus Rift S. W skład zestawu wchodzą gogle do wyświetlania wirtualnej rzeczywistości oraz dwa kontrolery dotykowe. Poruszanie po wirtualnej makiecie odbywało się za pomocą joysticków znajdujących się na kontrolerach dotykowych Oculus. Lewy joystick odpowiadał za swobodne przemieszczanie się w przestrzeni, a prawy za obrót kamery. Sprzęt został zaprezentowany na Rysunku 10.

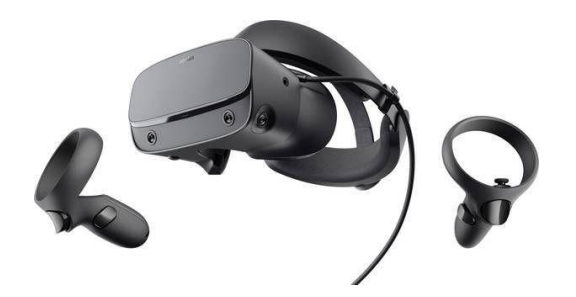

Rys. 10. Zestaw Oculus Rift S wykorzystany do badań [10]

Po zakończeniu badania uczestnicy zostali poproszeni o uzupełnienie ankiety. Ankieta składała się z trzech sekcji. Pierwsza z nich zawierała wstępne pytania dotyczące wieku, płci oraz wykształcenia uczestnika.

Kolejna sekcja ankiety dotyczyła poszczególnych metod generowania pomieszczeń 3D. Uczestnicy kolejno oceniali aplikacje prezentujące pomieszczenie stworzone na bazie skanu 3D, wymodelowane w Blenderze 2.8 oraz stworzone na bazie zdjęcia 360°. Ankietowani oceniali aspekty takie jak podobieństwo, jakość obrazu, przestrzenność obrazu, swobodę poruszania, ilość i jakoś szczegółów. Wystawili również ogólną ocenę, która podsumowywała wrażenia z danej wizualizacji. Odpowiedzi na pytania były udzielane w pięciostopniowej skali.

Ostatnia sekcja ankiety dotyczyła technologii wirtualnej rzeczywistości. Pojawiły się w niej pytania dotyczące wcześniejszych doświadczeń z technologią VR oraz jej przydatności. Ostatnie pytanie dotyczyło komfortu użytkowania gogli VR oraz ewentualnego dyskomfortu, jakiego mógł doświadczyć użytkownik. Pojawienie się tego pytania jest związane z możliwością wystąpienia choroby wirtualnej powodującej między innymi mdłości, zawroty i bóle głowy.

## **5.3. Opis aplikacji**

Na potrzeby badań stworzono dwie aplikacje w środowisku Unity. Projekty zostały dostosowane do współpracy z zestawem Oculus Rift S. Pierwsza aplikacja pozwala użytkownikowi na eksplorację modeli pomieszczeń wygenerowanych za pomocą procesu skanowania 3D (Rysunek 11) oraz procesu modelowania 3D (Rysunek 12). Po uruchomieniu aplikacji oczom użytkownika ukazuje się scena zawierająca wygenerowane pomieszczenie.

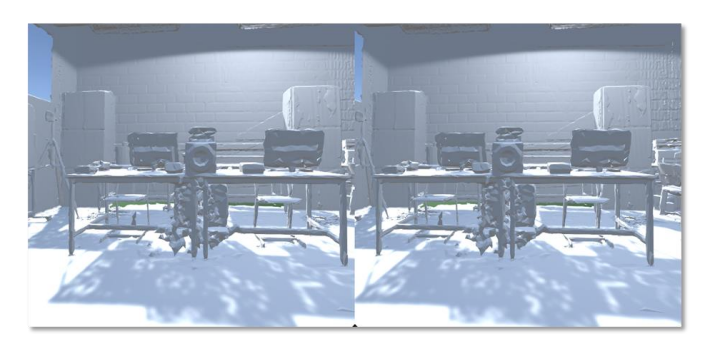

Rys. 11. Zrzut ekranu aplikacji VR prezentującej model stworzony na bazie procesu skanowania 3D

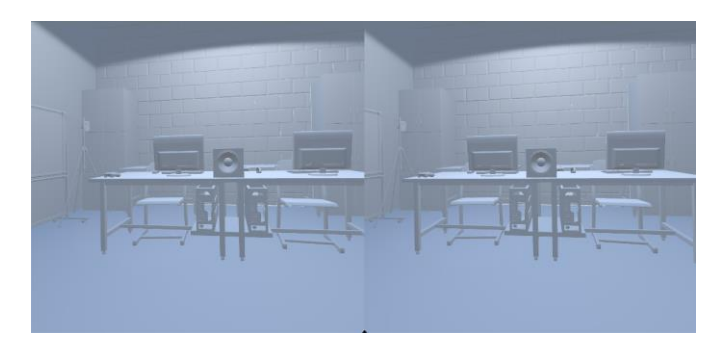

Rys. 12. Zrzut ekranu aplikacji VR prezentującej model stworzony w Blenderze 2.8

Ostatnia aplikacja służyła do wyświetlania w wirtualnej rzeczywistości zdjęcia 360°. Zdjęcie zostały wykonane za pomocą skanera FARO i powstało podczas procesu skanowania. W tej wersji aplikacji użytkownicy nie mają możliwości swobodnego przemieszczania się po scenie, a jedynie obejrzeć scenę z jednego konkretnego punktu. Zrzut ekranu aplikacji VR prezentującej zdjęcie 360° został przedstawiony na Rysunku 13.

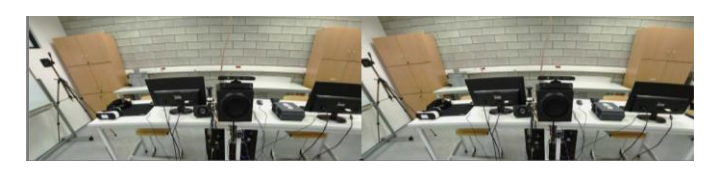

Rys. 13. Zrzut ekranu aplikacji VR prezentującej zdjęcie 360°

### **5.4. Analiza wyników badań**

Bazą do analizy immersyjności była ankieta wypełniana na podstawie wirtualnej projekcji. Rezultatem ankiety były odpowiedzi uczestników badania na pytania zamknięte, otwarte oraz pytania z zastosowaniem skali odpowiedzi od 1 (bardzo słabo) do 5 (bardzo dobrze). Ankietowani najlepiej ocenili prezentację modelu wygenerowanego na podstawie procesu modelowania 3D, a najgorzej prezentację na podstawie skanu 3D (Rysunek 14).

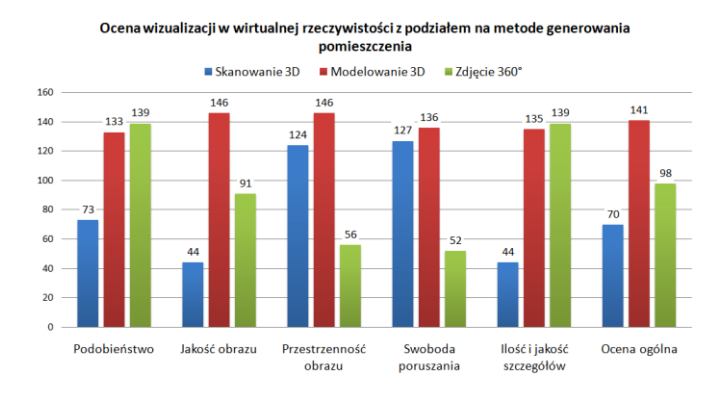

Rys. 14. Wykres przedstawiający ocenę wizualizacji w wirtualnej rzeczywistości - podział na metody generowania pomieszczenia

Dwudziestu ankietowanych wymieniło swoje spostrzeżenia na temat zastosowań dla wirtualnej rzeczywistości. Ich odpowiedzi zostały posegregowane oraz przedstawione na wykresie znajdującym się na Rysunku 15.

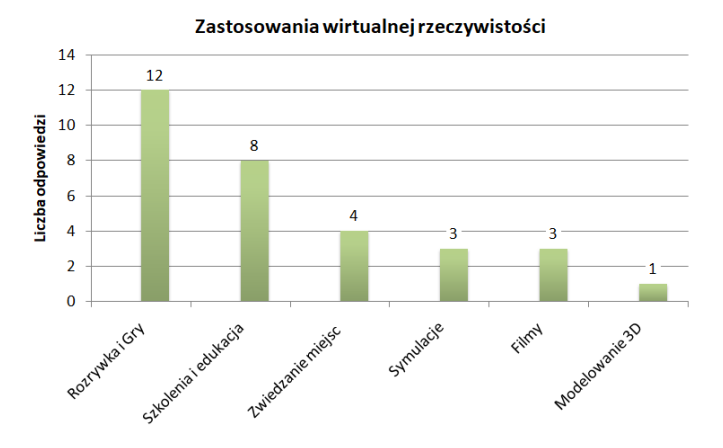

Rys. 15. Zastosowania technologi wirtualnej rzeczywistości według przebadanych osób

Dodatkowo przeprowadzono analizę statystyczną zdobytych wyników biorąc pod uwagę oceny ogólne

uczestników ankiety. Wyznaczono wartości maksymalne, minimalne, medianę oraz średnią ocen. Wyniki zostały zaprezentowane w Tabeli 4.

$$
\overline{X}_n = \frac{X_1 + X_2 + \dots + X_n}{n} = \frac{\sum_{i=1}^n X_i}{n}
$$
 (1)

Tabela 4. Analiza statystyczna ocen ogólnych z odpowiedzi ankietowanych

|          | <b>Skanowanie 3D</b> | <b>Modelowanie 3D</b> | Zdjęcie $360^\circ$ |
|----------|----------------------|-----------------------|---------------------|
| Maksimum |                      |                       |                     |
| Minimum  |                      |                       |                     |
| Srednia  |                      |                       |                     |
| Aediana  |                      |                       |                     |

Warto wspomnieć, że badanie nie obyło się bez objawów choroby wirtualnej. Informacje o liczbie dolegliwości podczas korzystania z okularów VR zostały zaprezentowane na Rysunku 16. Niepokojące objawy odczuło trzynastu uczestników badania, a pięciu z nich skarżyło się na więcej niż jeden symptom.

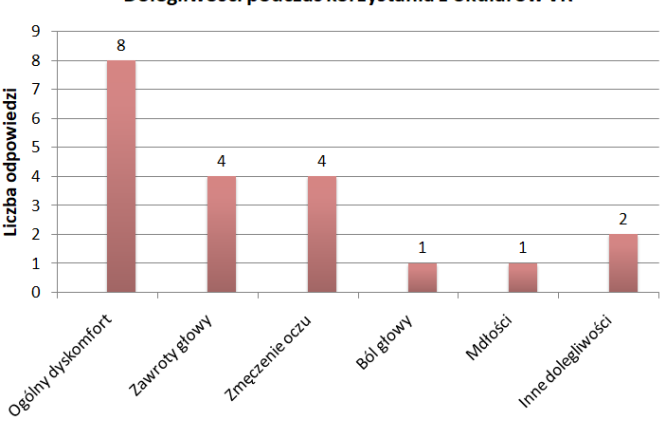

Dolegliwości podczas korzystania z okularów VR

Rys. 16. Liczba dolegliwości, które wystąpiły u trzynastu badanych podczas korzystania z okularów VR

## **6. Koszty**

Omawiając koszty projektu pod uwagę zostały wzięte następujące czynniki: koszt pracy ludzkiej, koszt sprzętu (koszt stanowiska do modelowania 3D, akwizycji i postprodukcji, koszt skanera FARO Focus 3D X330, koszt stanowiska do projekcji wirtualnej) oraz koszt oprogramowania.

Proces skanowania trwał łącznie około 14 godzin 30 minut. Wykorzystując najnowsze oprogramowanie SCENE 2019 czas przetwarzania skanów wyniósł łącznie 12 godzin 15 minut. Pomimo bardzo dobrego stanowiska komputerowego i odpowiedniej konfiguracji oprogramowanie działało bardzo niestabilnie. Należy również wspomnieć, że korzystając z poprzednich wersji programu ten czas mógłby się znacznie wydłużyć. W przeciwieństwie do poprzedników oprogramowanie SCENE 2019 posiada intuicyjny interfejs, a dodatkowo większa część postprodukcji jest wykonywana automatycznie.

Pomimo znacznej automatyzacji procesu obróbki skanów 3D program SCENE 2019 nie uzyskano zadowalających wyników, a model wymagał dodatkowej pracy urzeczywistniającej skany. Obróbka została wykonana w programie Blender 2.8. Polegała ona na przycinaniu sceny, usuwaniu artefaktów i dorysowywaniu elementów.

Proces dodatkowej obróbki w programie Blender 2.8 mógłby zostać pominięty w przypadku zaprzestania procesu postprodukcji na etapie wygenerowania chmury punktów. Prezentacja wirtualnej wizualizacji osobom trzecim wymagałaby wtedy wykupienia dodatkowej usługi – udostępniania plików w chmurze FARO. Skanowanie 3D oprócz bardzo dobrego stanowiska komputerowego wymaga drogiego sprzętu. Koszty skanerów 3D potrafią wynosić kilka, kilkanaście lub nawet kilkaset tysięcy złotych. Nowy skaner FARO Focus 3D X330 w momencie tworzenia analizy kosztował 102 960,00 zł (kurs dolara amerykańskiego z dnia 23.09.2019).

Koszt stanowiska komputerowego w momencie jego zakupu wynosił 7103,04 zł. Zestaw komputerowy został wykorzystany do procesu skanowania 3D (akwizycja danych oraz postprodukcja skanów), procesu modelowania 3D w programie Blender 2.8 oraz projekcji wirtualnej.

Proces ręcznego modelowania pomieszczenia zajął łącznie 10 godzin oraz 30 minut. Na koszt pracy ludzkiej dotyczącej procesu modelowania 3D składają się następujące aspekty: czas potrzebny na wykonanie dokumentacji fotograficznej, czas poświęcony na obróbkę zdjęć,czas modelowania,czas wyszukiwania gotowych obiektów w Internecie orazczas poświęcony na optymalizacje siatki obiektów.

Oprogramowanie Blender 2.8 jest darmowe. Program jest całkowicie autonomicznym rozwiązaniem. Pozwala na modelowanie, rzeźbienie, teksturowanie oraz renderowanie modeli. Dodatkowo Blender 2.8 ma o wiele mniejsze wymagania niż oprogramowanie SCENE 2019.

Koszt projekcji wirtualnej zeskanowanego pomieszczenia można oszacować na dwa różne sposoby. Pierwszy z nich to wykorzystanie zestawu Oculus Rift S, którego koszt na czas pisania pracy wynosi 1962,13 zł (kurs euro z dnia 23.09.2019). W tej cenie wliczony jest support w postaci gotowych bibliotek i wtyczek znacznie ułatwiających pracę.

Drugi sposób to wykorzystanie budżetowych, pasywnych okularów 3D. Koszt takiego sprzętu waha się zazwyczaj w granicach od 30,00 do 100,00 zł. Dostępne są również znacznie droższe konstrukcje. W tym rozwiązaniu znacznie wzrasta czas oprogramowania aplikacji VR.

Aplikacja VR została stworzona w darmowej wersji środowiska Unity. Istnieje opcja zakupu usługi Unity Pro, której koszt na czas pisania pracy wynosił 495,00 zł (kurs dolara amerykańskiego z dnia 23.09.2019). Zapewnia ona wsparcie dla freelancerów oraz profesjonalnych zespołów zajmujących się tworzeniem gier 2D, 3D, VR i AR.

## **7. Podsumowanie**

Na podstawie procesu skanowania 3D, modelowania 3D oraz badania z wykorzystaniem technologii wirtualnej rzeczywistości można sformułować następujące wnioski. Wpływ na jakość skanu ma bardzo dużo aspektów [12, 13, 14] takich jak: rodzaj oświetlenia (sztuczne, naturalne), kolor powierzchni skanowanej powierzchni [7], tekstura skanowanej powierzchni [10], rodzaj i kolor użytego lasera, transparentności powierzchni skanowanej powierzchni oraz stopień odbicia światła. Dodatkowo każdy z obecnych dostępnie na rynku skanerów posiada problem z błyszczącymi czy transparentnymi przedmiotami. Aby umożliwić skanowanie takich obiektów należy je wcześniej odpowiednio przygotować. Jednym ze sposobów jest pokrycie powierzchni matową farbą, pudrem lub talkiem. Obiekt może zostać również zmatowiony np. za pomocą papieru ściernego. W przypadku skanowanego pomieszczenia zabrakło logicznych przesłanek do wspomnianych zabiegów. Korzystanie z pudru czy talku zostało wykluczone z powodu znajdującego się w pokoju sprzętu komputerowego i niebezpieczeństwa zanieczyszczenia go pyłem. Duże znaczenie na końcowy efekt skanowania ma też kolor obiektu [11], jednak jest to zależne od barwy strumienia lasera. Wszlekiego rodzaju zniekształcenia są najmocniej widoczne w przypadku czarnych oraz zielonych powierzchni [13]. Aby osiągnąć jak najlepsze wyniki w skanowaniu 3D najbardziej pożądanym kolorem obiektu jest szary [13].

a)

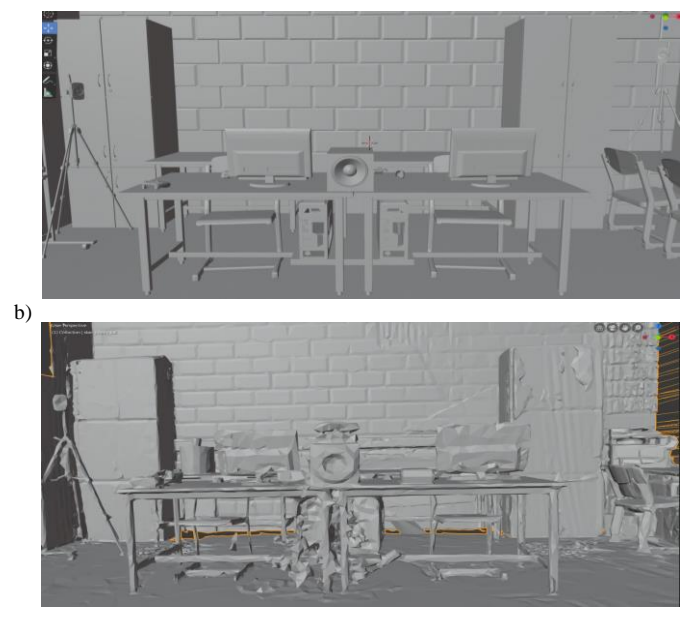

Rys. 17. Porównanie dwóch metod generowania realistycznych pomieszczeń 3D: a) ręcznie wykonanego modelu 3D

b) modelu wygenerowanego na podstawie skanu

Autorzy prac naukowych wskazują również, że skanery mają duże problemy ze skanowaniem powierzchni transparentnych oraz mocno odbijających światło [14]. To stwierdzenie potwierdza się również w przypadku skanera FARO Focus 3D X330. W wygenerowanym modelu znajduje się o wiele więcej tego typu błędów, ilekroć laser napotyka mocno błyszczącą lub transparentną powierzchnię.

Proces skanowania 3D jest na ten moment dość dopracowanym rozwiązaniem, ale proces generowania modeli 3D z chmury punktów wymaga wielu usprawnień. Siatka wygenerowanego pomieszczenia była bardzo zniekształcona, pełna ubytków i nadprogramowych krawędzi. Stworzony obiekt 3D przedstawiał rzeczywiste pomieszczenie w bardzo prymitywny, wręcz karykaturalny sposób. Chmura punktów, która powstała w procesie skanowania o wiele lepiej i dokładniej odzwierciedlała rzeczywistość.

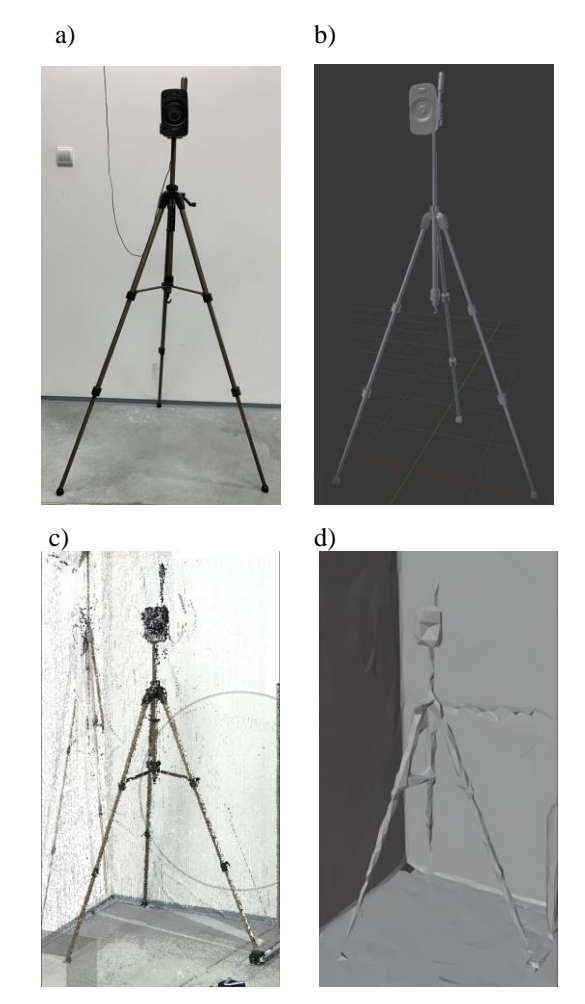

Rys. 18. Dokładność odwzorowania głośnika w wirtualnej przestrzeni:

- a) zdjęcie referencyjne,
- b) model stworzony w programie Blender 2.8,
- c) chmura punktów utworzona podczas procesu skanowania 3D,
- model wygenerowany oprogramowaniem SCENE 2019.

Podczas analizy kosztów projektów stwierdzono, że efekty uzyskane przy pomocy skanowania 3D są niezadowalające. Przyglądając się manualnie stworzonym modelom 3D możemy zauważyć, że praca grafika 3D charakteryzuje się o wiele większą dokładnością, immerysjnością, poprawnością oraz dbałością strukturą. Oba projekty zajęły porównywalną ilość czasu jednak proces skanowania 3D wymaga bardzo dużych nakładów finansowych na wydajne stanowisko komputerowe, sprzęt do skanowania oraz specjalistyczne oprogramowanie z pakietem dodatkowo płatnych usług. Dodatkowo oprogramowanie SCENE 2019 nie jest na tyle dopracowanym i autonomicznym rozwiązaniem, aby wygenerować zadowalający jakością model 3D. Obiekt musiał przejść dodatkowy proces postprodukcji w programie Blender

2.8. Jedynym plusem przemawiającym za procesem skanowania są wyraźnie mniejsze pliki, jednak nie są to znaczące różnice, dyskwalifikujące w jakikolwiek sposób modelowanie 3D.

Podczas badań z użyciem technologii wirtualnej rzeczywistości przeanalizowano immersyjność stworzonych pomieszczeń. Najlepszą ocenę ogólną uzyskała wizualizacja na bazie stworzonych manualnie modeli. Modelowanie 3D okazało się niewiele gorsze od zdjęć 360° tylko w dwóch przypadkach: podobieństwa oraz liczby i jakości szczegółów. Skanowanie 3D zostało ocenione najgorzej i jedyne kategorie, w których oceny badanych są zbliżone do modelowania 3D to przestrzenność obrazu i swoboda poruszania się.

Sześćdziesiąt procent ankietowanych nie miało wcześniej styczności z technologią wirtualnej rzeczywistości, jednak wszyscy jednogłośnie stwierdzili, że jest ona przydatna. Dodatkowo dwudziestu ankietowanych wymieniło swoje spostrzeżenia na temat zastosowań dla wirtualnej rzeczywistości. Najczęściej pojawiały się sugestie dotyczące rozrywki i gier komputerowych, takiej odpowiedzi udzieliło dwunastu ankietowanych. Oprócz tego wymieniono szkolenia i edukację (osiem osób), zwiedzanie miejsc (cztery osoby), symulacje oraz filmy (trzy osoby), a także modelowanie 3D (jedna osoba).

Trzynastu ankietowanych odczuło negatywne skutki korzystania z gogli VR. Dodatkowo jedna z ankietowanych osób przyznała się, że podczas korzystania z okularów do wirtualnej rzeczywistości towarzyszyło jej uczucie niepokoju i lęku. Kolejna z nich opisywała "wrażenie wpadania w przepaść, zapadania się". Wśród osób z objawami choroby wirtualnej pojawiły się trzy osoby, które już wcześniej korzystały z aplikacji VR. Dwie z nich przyznały, że po raz kolejny odczuwają negatywne efekty korzystania z okularów do wirtualnej rzeczywistości. Nieprzyjemne objawy pojawiały się najczęście w momencie poruszania się po wirtualnej makiecie. Ankietowani najczęściej skrażyli się na ogólny dyskomfort (osiem osób). Pojawiły się również zawroty głowy oraz zmęczenie oczu (cztery osoby), a także ból głowy i mdłości (jedna osoba).

Porównując obydwie metody, w skanowanym pomieszczeniu, należy stwierdzić, że wybór modelowania 3D wydaje się być słuszniejszy zwłaszcza pod względem większej efektowności w generowaniu obiektów 3D. Rozwój technologii skanowania 3D może w przyszłości zaowocować lepszą dostępnością oraz lepszymi technologiami generowania obiektów 3D na bazie skanów. Obecnie dobre rezultaty wymagają ogromnych nakładów finansowych na sprzęt i specjalistyczne oprogramowanie. W większości przypadków modelowanie 3D okazuje się o wiele korzystniejszą i lepszą opcją. Proces skanowania 3D może stanowić doskonałe wsparcie dla pracy grafika 3D, ponieważ wygenerowane na bazie skanu 3D pliki dostarczają ogólnych informacji dotyczących wymiarów czy rozmieszczenia elementów. Na

ten moment skanowanie 3D może znaleźć zastosowanie w niszowych, mocno wyspecjalizowanych dziedzinach takich jak np.: kryminalistyka czy dokumentacja zabytków.

# **Literatura**

- [1] Szymczyk T.: *Presentation of the most interesting geographical places using virtual reality technology*, 12th International Technology, Education and Development Conference, 2018.
- [2] Plakhotniuk I., Popko M., Szymczyk T.: *Health Aspect of Immersion in VR. Virtual Disease – Factor or Myth*, 13th International Technology, Education and Development Conference, 2019.
- [3] Szymczyk T.: *Make learning more interesting by using virtual reality*, 9th International Conference on Education and New Learning Technologies, 2017.
- [4] Szymczyk T., Skulimowski S.: *The use of virtual and agumented reality in the teaching process*, 11th International Technology, Education and Development Conference, 2017.
- [5] *Global 3D Scanning Market is Expected to Reach \$4.9 Billion, by 2020 - Allied Market Research* https://www.prnewswire.com/news-releases/global-3dscanning-market-is-expected-to-reach-49-billion-by-2020-- allied-market-research-268876941.html [15.04.2019]
- [6] *3D Scanning Market - Global Opportunity Analysis and Industry Forecast, 2018-2025,* https://www.alliedmarketresearch.com/3D-scanning-market [15.04.2019]
- [7] *3D mapping and 3D modelling market- growth, trends and forecast (2019-2024),* https://www.mordorintelligence.com/industry-reports/3dmapping-and-3d-modelling [15.04.2019]
- [8] *Dane dotyczące skanera FARO Focus 3D X330 oraz oprogramowania SCENE 2019*, https://www.faro.com/plpl/produkty/budownictwo-bim-cim/faro-focus/focus3d-plikido-pobrania/ [20.09.2019]
- [9] *Dokumenty patentowe skanera 3D firmy FARO*, https://worldwide.espacenet.com/searchResults?ST=singleline &locale=en\_EP&submitted=true&DB=&query=faro&Submit= Search [20.04.2019]
- [10] *Informacje dotyczące platformy Oculus oraz zestawu Oculus Rift S*, https://www.oculus.com/rift-s/ [20.09.2019]
- [11] *Clark J., Robson S.: Accuracy of measurements madewith a Cyrax 2500 Laser Scanner against Surfaces of known colour,*  Survey Review, Nr 37/2004.
- [12] Amiri Parian J.: *Integrated Laser Scanner and Intensity Image Calibration and Accuracy Assessment*, International Archives of Photogrammetry, Remote Sensing and Spatial Information Sciences, Nr 36/2005.
- [13] Lemeš S.: *Influences of surface parameter on laser 3D scanning*, University of Zenica, 2010.
- [14] Lichti D.: *The effects of reflecting surface material properties on timeof-flight laser scanner measurements*, Symposium on Geospatial Theory, Processing and Applications, Ottawa 2002
- [15] *Informacje dotyczące platformy Oculus oraz zestawu Oculus Rift S*, https://www.oculus.com/rift-s/ [20.09.2019]